#### **日本産原産地証明書(非特恵)とサイン証明(会議所様式)がオンラインで申請・取得できます!**

- ※1.従来の「書面申請・窓口発給」の原産地証明書も引き続き利用できますが、同一インボイス番号で オンラインとの重複発給は出来ません。
- ※2.以下については、現時点ではオンライン対応を行っておりません。 ・外国産原産地証明、インボイス証明 ・代行業者によるオンライン発給申請
- ※3.サイン証明については商工会議所が指定する様式での衛生証明書、自由販売証明書、翻訳証明書、 サイン証明書(別紙を用いた認証方式)のみ対応しております。その他の証明書、また、各社作成の 私文書に直接認証する場合については従来どおり、窓口で申請ください。

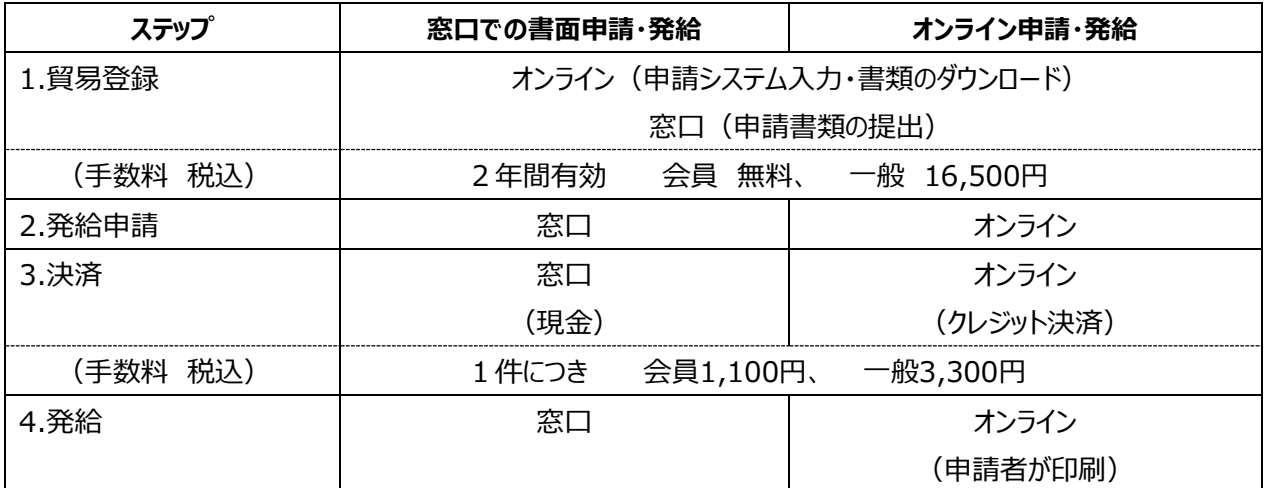

ご利用の際は、オンライン貿易登録をお済ませください⇒[https://coo.jcci.or.jp/eCO/form\\_int.htm?id=2601](https://coo.jcci.or.jp/eCO/form_int.htm?id=2601) ⇒[https://coo.gensanchi.jcci.or.jp/tentative-company?cci\\_code=2601](https://coo.gensanchi.jcci.or.jp/tentative-company?cci_code=2601) オンライン発給のご利用には、従前の貿易登録の有無にかかわらず、別途オンライン登録が必要です。 オンライン発給のご利用には、従前の貿易登録の有無にかかわらず、別途オンライン登録が必要です。 ☆ご利用の際は、オンライン貿易登録をお済ませください。

☆オンライン貿易登録が完了している方はこちらから⇒<https://coo.gensanchi.jcci.or.jp/> (ブラウザは、Google Chrome をお使いください。) (ブラウザは、Google Chrome をお使いください。)

## **オンライン発給のメリット**

✔商工会議所へ出向かずに申請・証明書受領が出来るため、時間が節約できます。 ✔オンライン発給の手数料決済はクレジットカード払のみ対応、現金決済が不要となります。 ✔証明書は、貴社にて一般的なA4白紙に印刷。専用紙の購入・保管のコストが削減できます。 ✔オンライン申請の履歴を活用した発給申請が可能で、入力の手間を省けます。

## ★ご注意★

①原産地証明書は連続記載方式となり、すべてのページに申請者と商工会議所のサインが記載され、 商工会議所の割印は記載しません。アタッチシート方式は使用できません。

②発給後の訂正は、一切出来ません。修正が必要な場合は再発給となり、手数料が新たに発生します。

③発給した証明書の真正性は専用のリファレンスサイト上で、証明番号又はQRコードを用いて確認いただけます。

本件に関するお問い合わせは

**京都商工会議所会員部 075-341-9761**

E-mail[:boeki@kyo.or.jp](mailto:boeki@kyo.or.jp)

(平日 午前 9 時~正午、午後 1 時~5時)

# **Q&A**

- Q1.購入済みの従来の原産地証明書用紙はこれからも使えますか?
- A1.従来の「窓口での書面申請・発給」の際に使えます。 オンライン申請・発給はA4サイズ(210×297ミリ)の白紙(上質紙55キログラムベース(四六判換算)) を使用しますので、従来の原産地証明書用紙は使えません。
- Q2.オンライン申請・発給を利用するために必要なものは何ですか?
- A2.オンライン申請・発給には専用システムを用いますが、社内サーバやPCに特殊なソフトウェアのインストール は不要です。Google Chrome を利用して申請いただきます。下記をご準備ください。
	- 1)システムにログインするための ID とパスワード
		- (オンライン貿易登録完了後、貴社管理者様宛に郵送で通知しています)
	- 2)ネットワーク環境を有した PC
	- 3)証明書を印刷する A4 サイズ白紙 (詳細は前掲)
	- 4)証明書を印刷するためのカラープリンタと、それを利用できる環境
- Q3.サイン証明やインボイス証明は、オンライン申請・発給できますか?
- A 3.現時点 (2025 年 4 月現在) では、サイン証明は会議所様式での発給のみ対応しております。 外国産原産地証明書・インボイス証明のオンライン申請・発給は対応しておりません。
- Q4.輸出者の代行でオンライン申請したい場合、どうなるのでしょうか?
- A4.現時点(2025 年 4 月現在)では対応していません。当面の間、代行業者はオンライン申請を行うこと ができませんが、今後対応予定です。
- Q5. 発給部数に制限はありますか?
- A5.オンライン発給では、発給部数を制限していません。 Print ORIGINAL OR COPY 欄が「ORIGINAL」「COPY」のいずれも出力可能です。
- Q6. 商品数が多い場合の入力方法はありますか?
- A6. TSV ファイル (指定様式) の取り込みにより入力を行う機能があります。 ご利用を希望の場合はこちらを参照ください。

 $(TSV ZIJJU)$  tsv\_manual.pdf (jcci.or.jp)

(TSV 定義書) tsv\_teigi.xlsx (live.com)

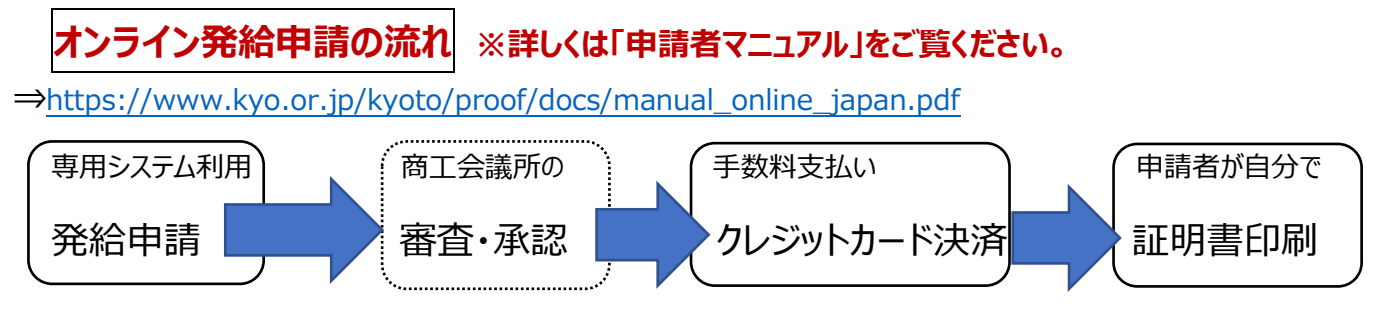

#### **1.発給申請 Google Chrome をお使いください。(ポップアップ許可必要)**

## **原産地証明書(非特恵)のオンライン申請~発給現在は日本産原産地証明書のみご利用いただけます。**

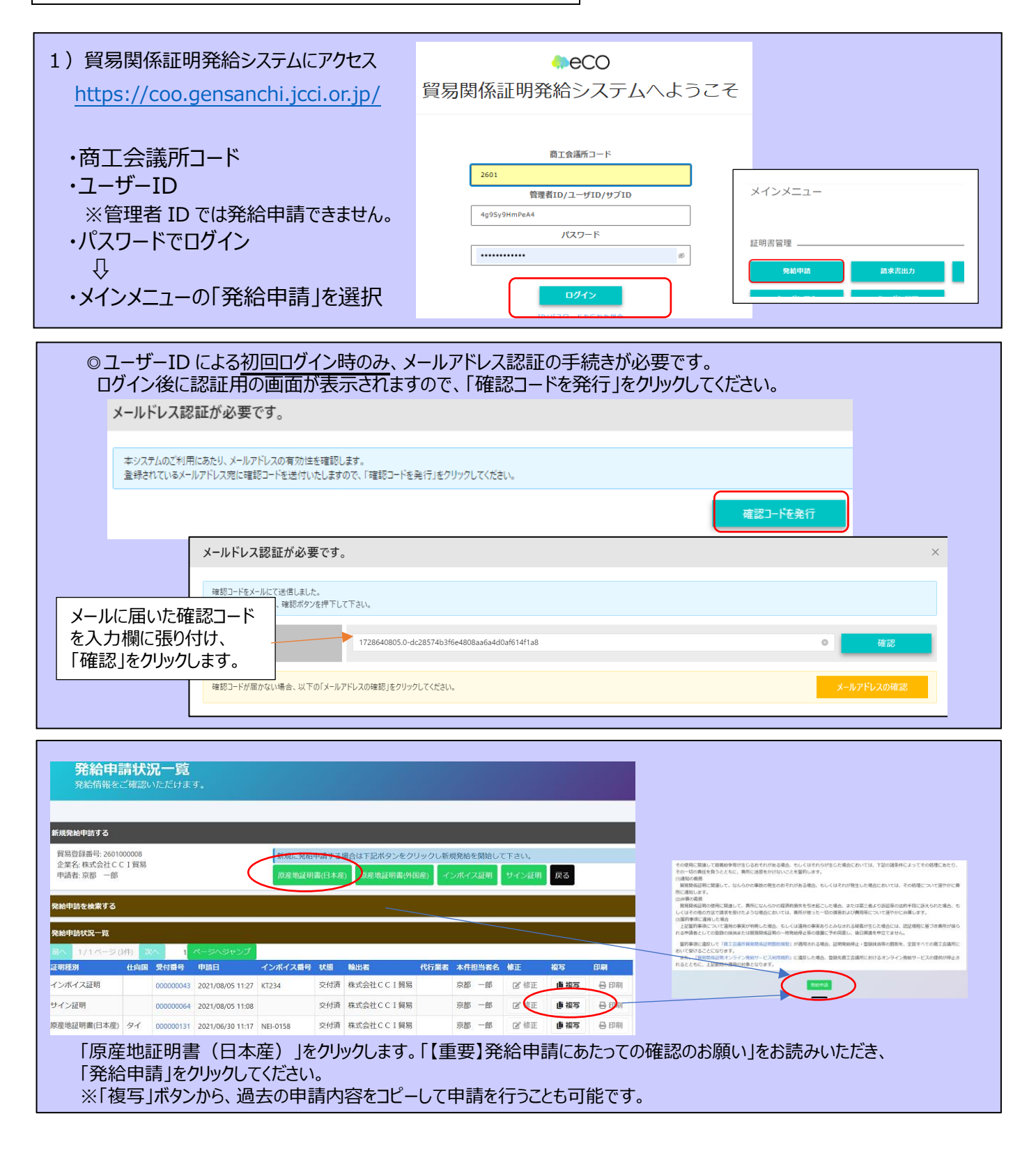

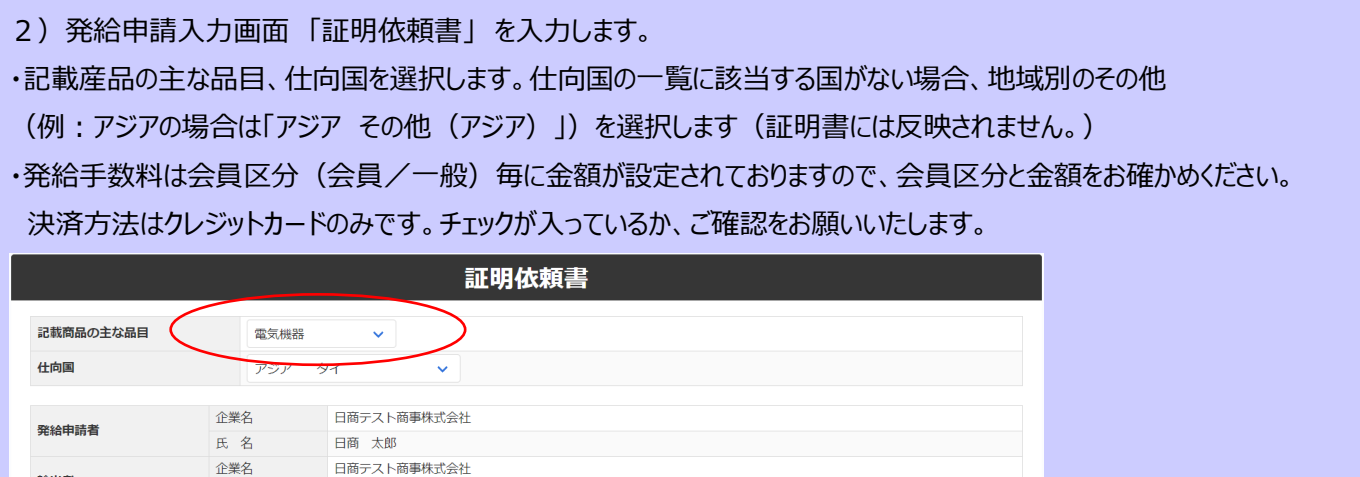

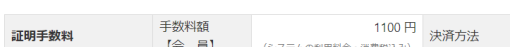

氏名

#### 3) 典拠インボイスを入力します。

輸出者

インボイスを PDF ファイルに変換してアップロードいただきます。

日商太郎

\*PDF アップロードする場合は、貿易関係証明発給システムに署名者登録済のサインが入ったインボイスを 使用してください。

●クレジットカード

PDF ファイルに変換してアップロードに替えて、手入力で入力いただくことも可能です。

- \*必須と記載されている項目は、入力しないと発給申請出来ません。
- \*全角文字・記号や機種依存文字は使用できません。

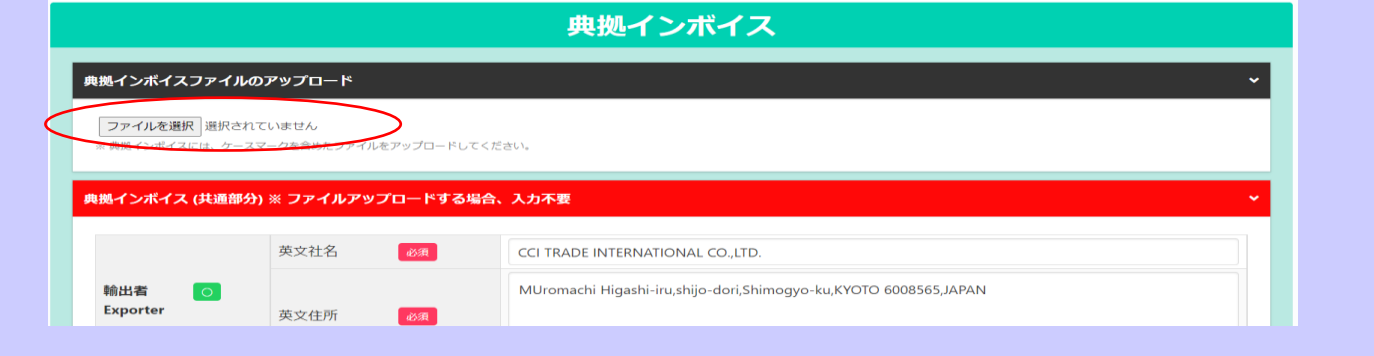

◎インボイスを手入力した場合は「インボイスの内容を原産地証明書に転記」ボタンをクリックして、典拠インボイス部分を 原産地証明書に転記できます。(入力不備があるとクリックできません)

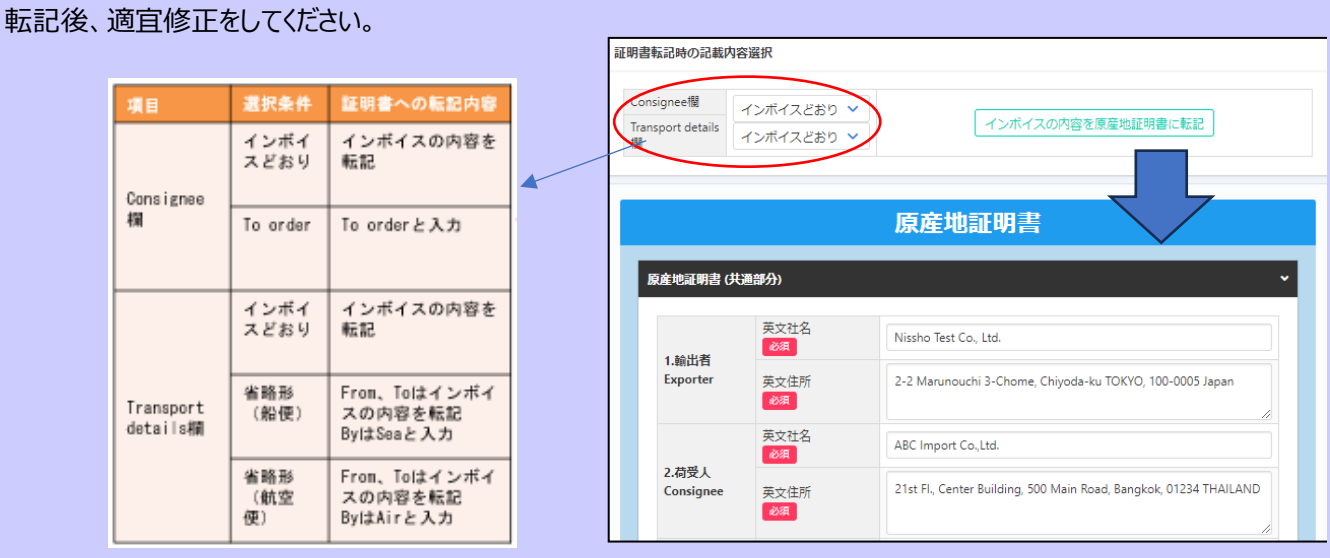

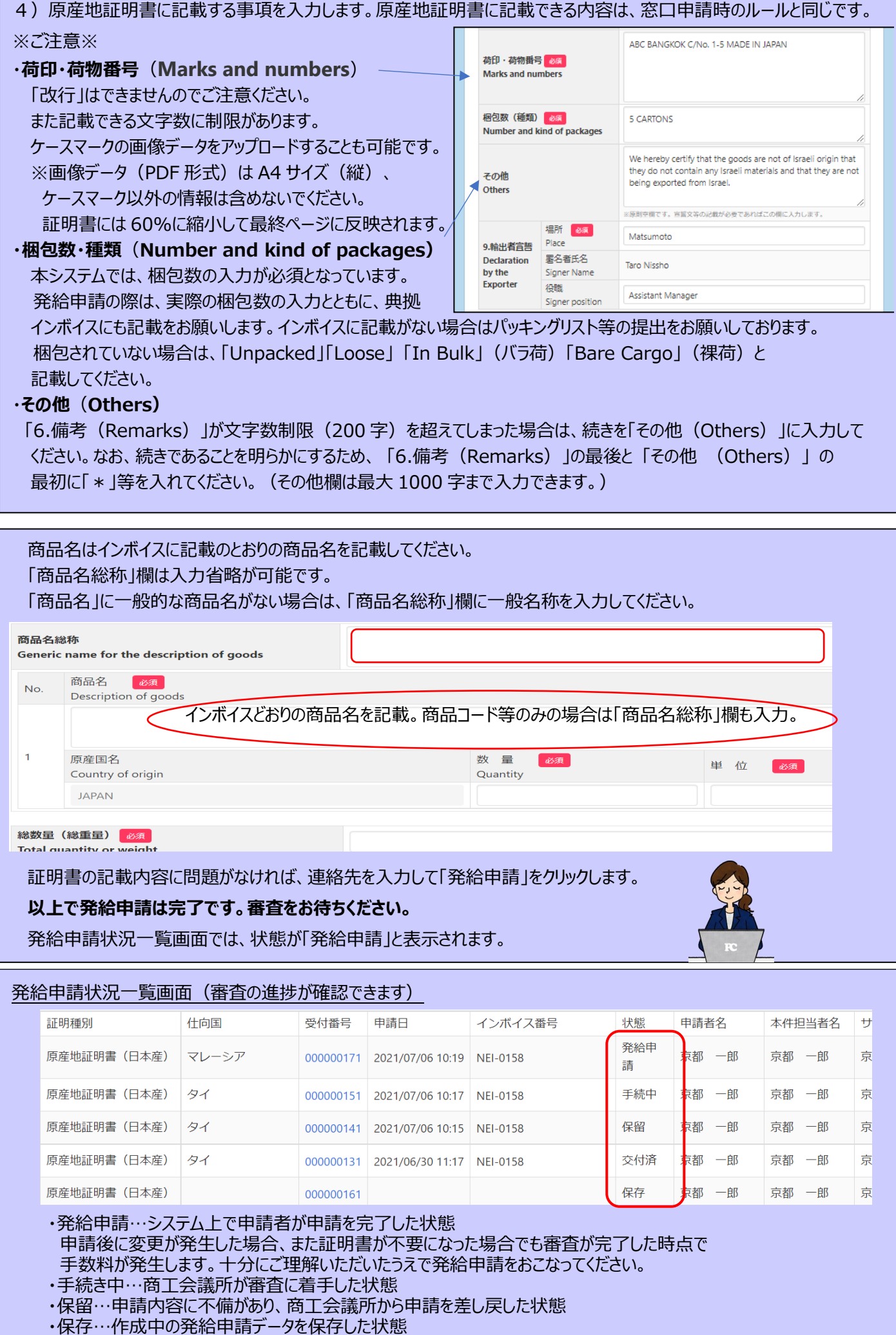

## **サイン証明のオンライン申請~発給**

### **現在は衛生証明書・自由販売証明書、翻訳証明書、別紙によるサイン証明書のみ対応しております。 衛生証明書・自由販売証明書、翻訳証明書以外の証明書は窓口での申請をお願いします。**

本システムにおけるサイン証明では、商工会議所が指定する様式(会議所様式)のみでの発給となります。 オンラインにて発給可能な様式をご確認いただき、発給をご希望の場合は以下の手順に沿って申請ください。

【衛生証明書(会議所様式見本)】 【自由販売証明書(会議所様式見本)】

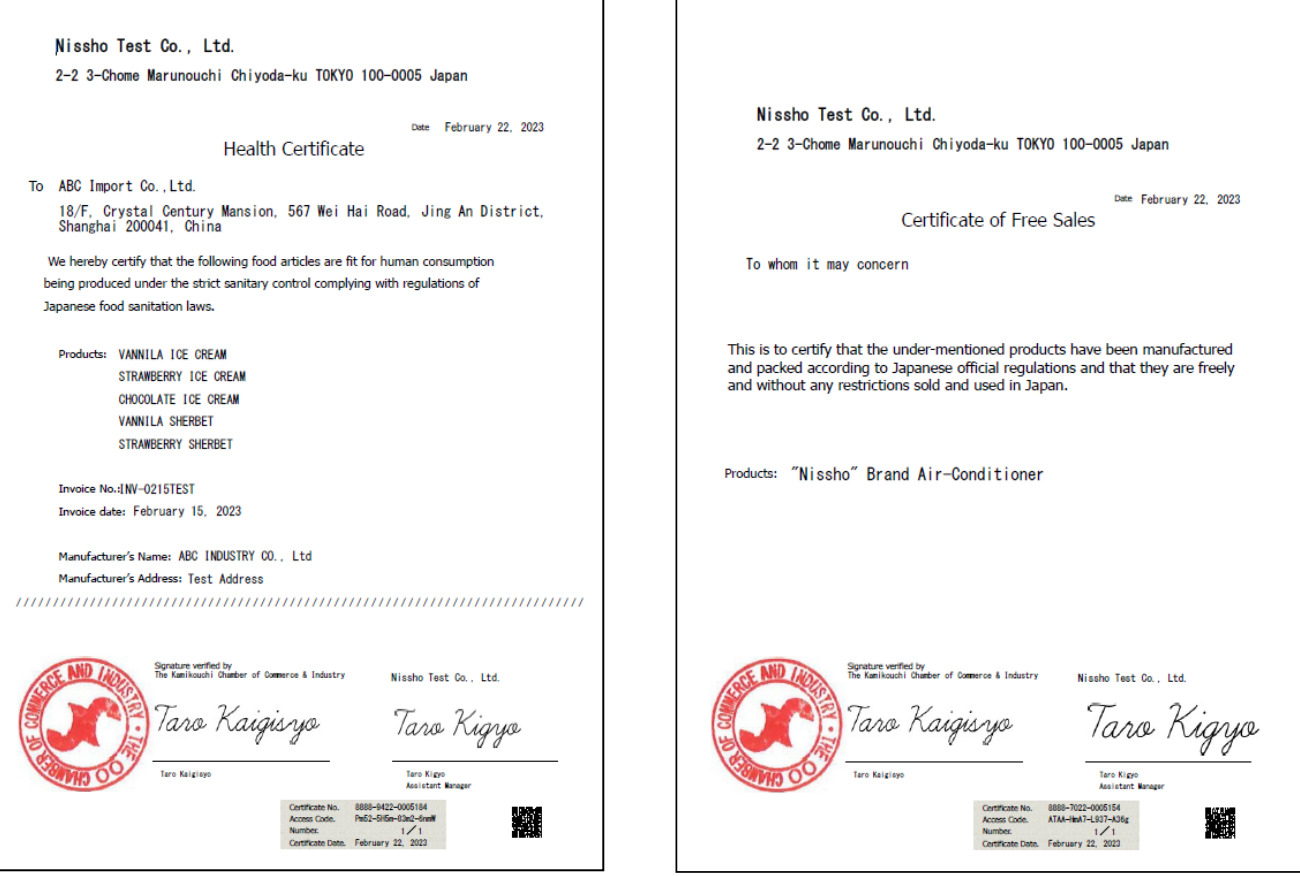

- ・項目は追加できません。衛生証明書は商品名・荷受人・インボイス番号、日付・輸送手段・製造者情報のみ、 自由販売証明書は商品名のみとなります。
- ・本文は適宜アレンジいただけます。(半角 250 字以内)

 $\Gamma$ 

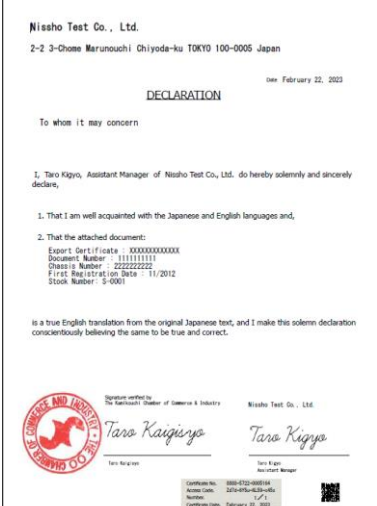

#### 【翻訳証明書(会議所様式見本)】 【別紙によるサイン証明書(会議所様式見本)】

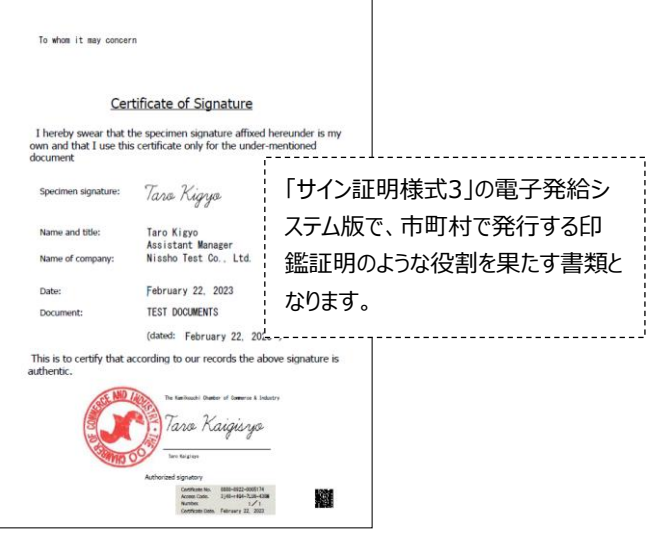

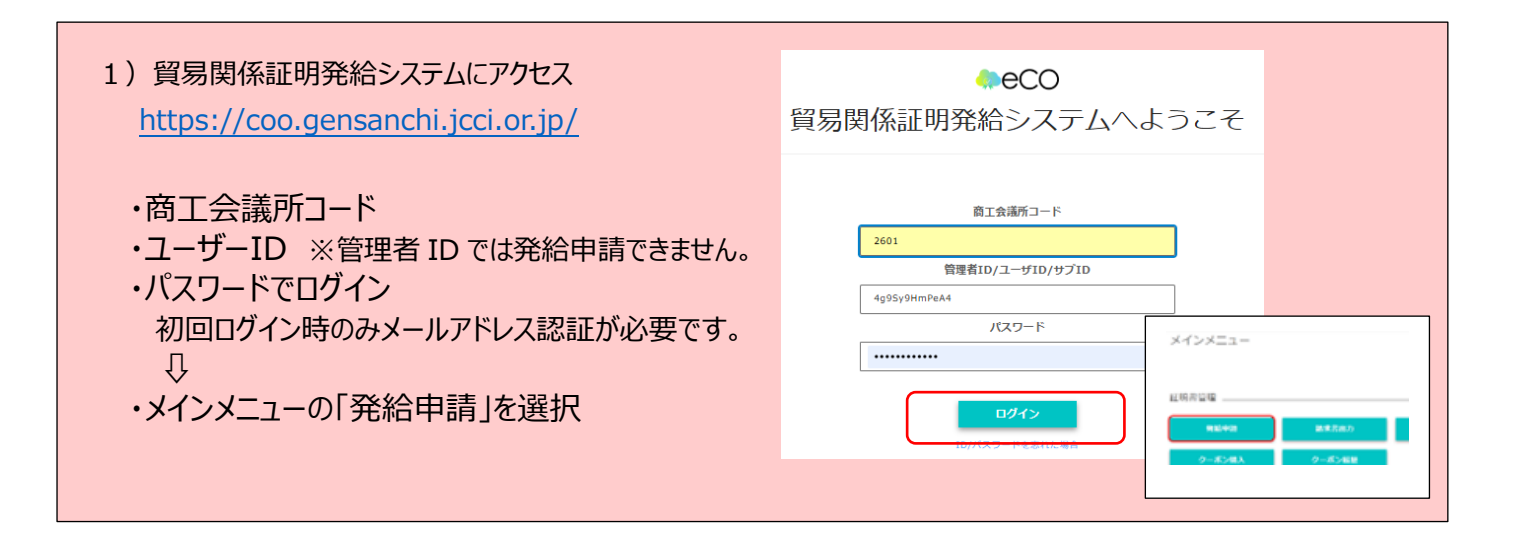

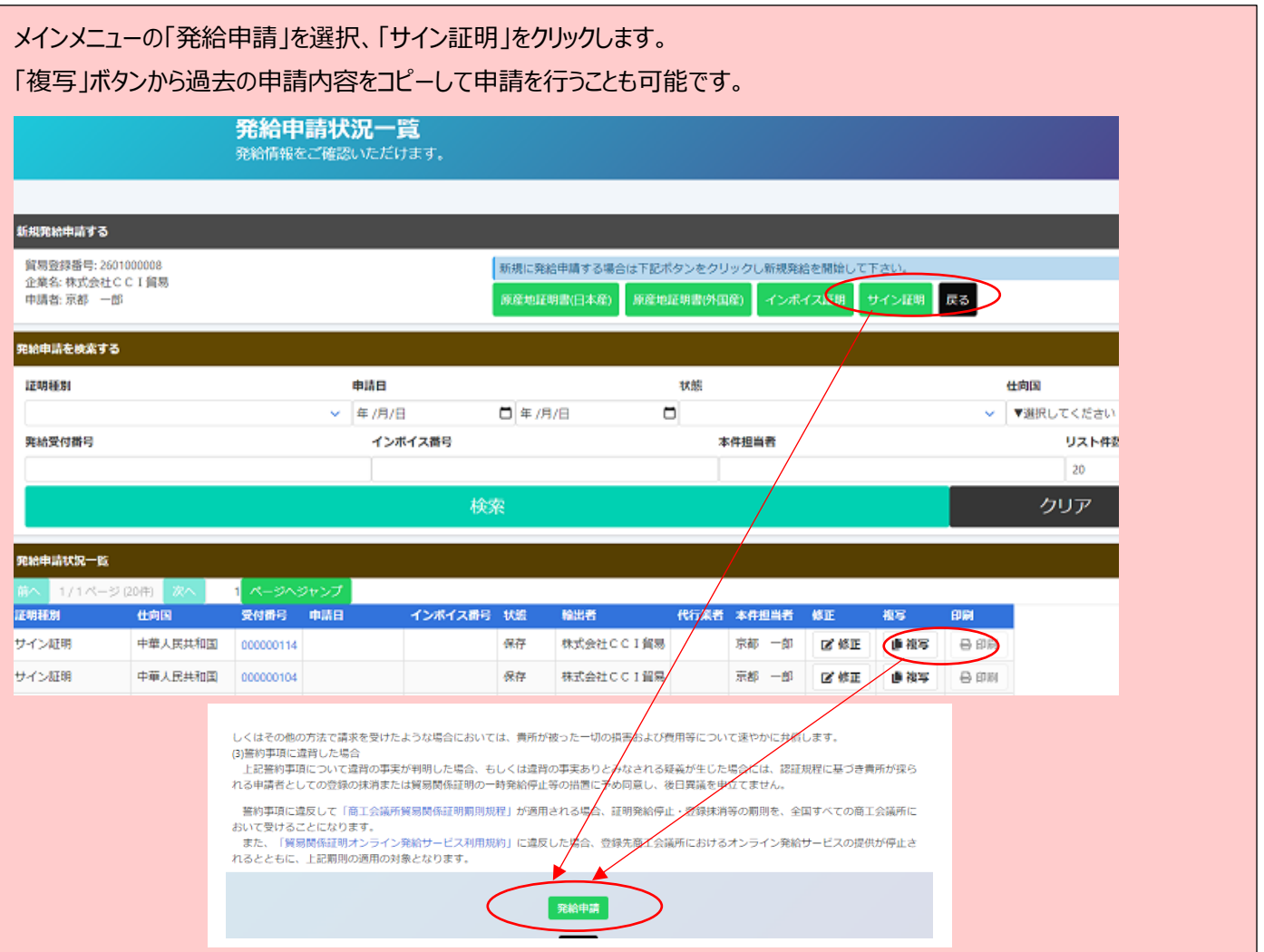

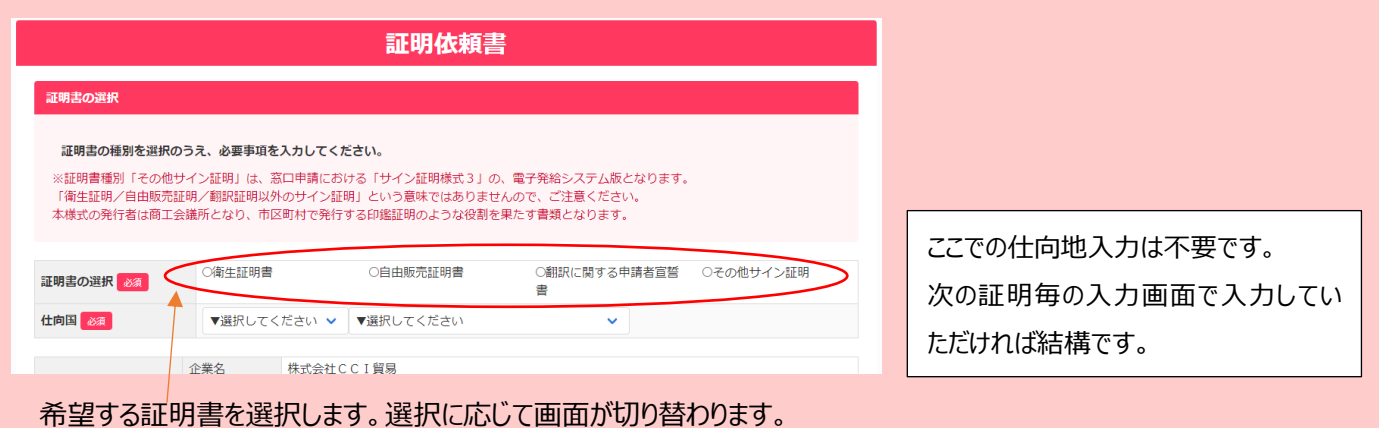

 $\mathcal{L}_{\mathcal{F}}$  is a strong control to the set of the set of the set of the set of the set of the set of the set of the set of the set of the set of the set of the set of the set of the set of the set of the set of the set

## ・証明書に記載の作成日を入力します。(例 2023 年 3 月 1 日⇒20230301)※未来日は入力できません。

#### ・仕向国(提出先となる国) を入力します。 地域と国名を選択してください。

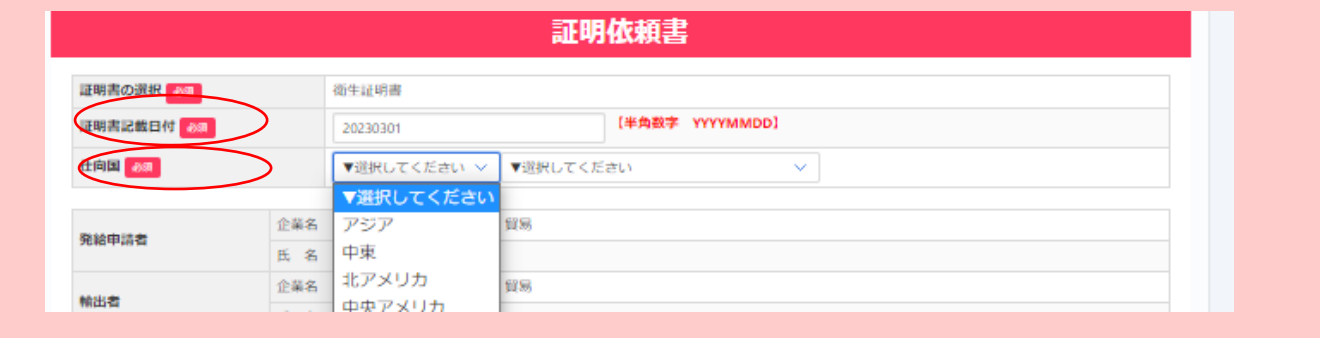

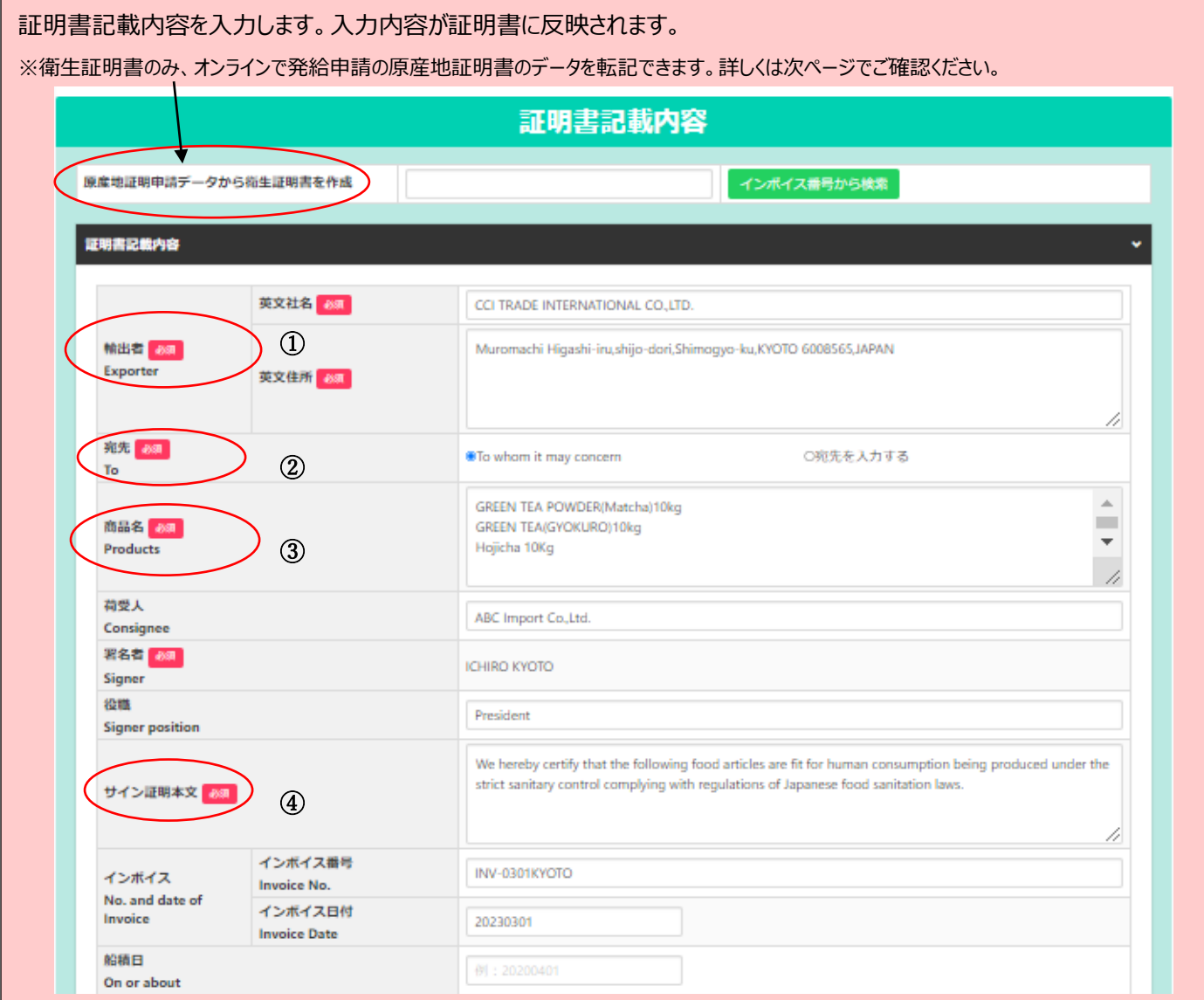

① 輸出者:貿易登録いただいている英文社名、英文住所が初期値となります。

登録内容と不一致の場合は発給できませんので、変更されないようにお願いします。

貿易登録の英文住所に国名 JAPAN がない場合は忘れずに追加で記載ください。

- ② 宛先:宛先を記載してください。宛先を明記しない場合は「To whom it may concern」にチェックしてください。
- ③ 商品名:複数品目入力可です。すべて半角で入力してください。

衛生証明書と翻訳証明書のみ改行を使うことができます。自由販売証明書は改行入力に対応しておりません。 ④ サイン証明本文:文面を変更することが可能です。衛生証明書のみ改行を使うことができます。

(3 行以内、最大半角 250 字)

※項目は追加できません。衛生証明書は商品名と任意で荷受人・インボイス番号、日付・輸送手段・製造者情報を ご入力いただけます。自由販売証明書は商品名のみとなります。

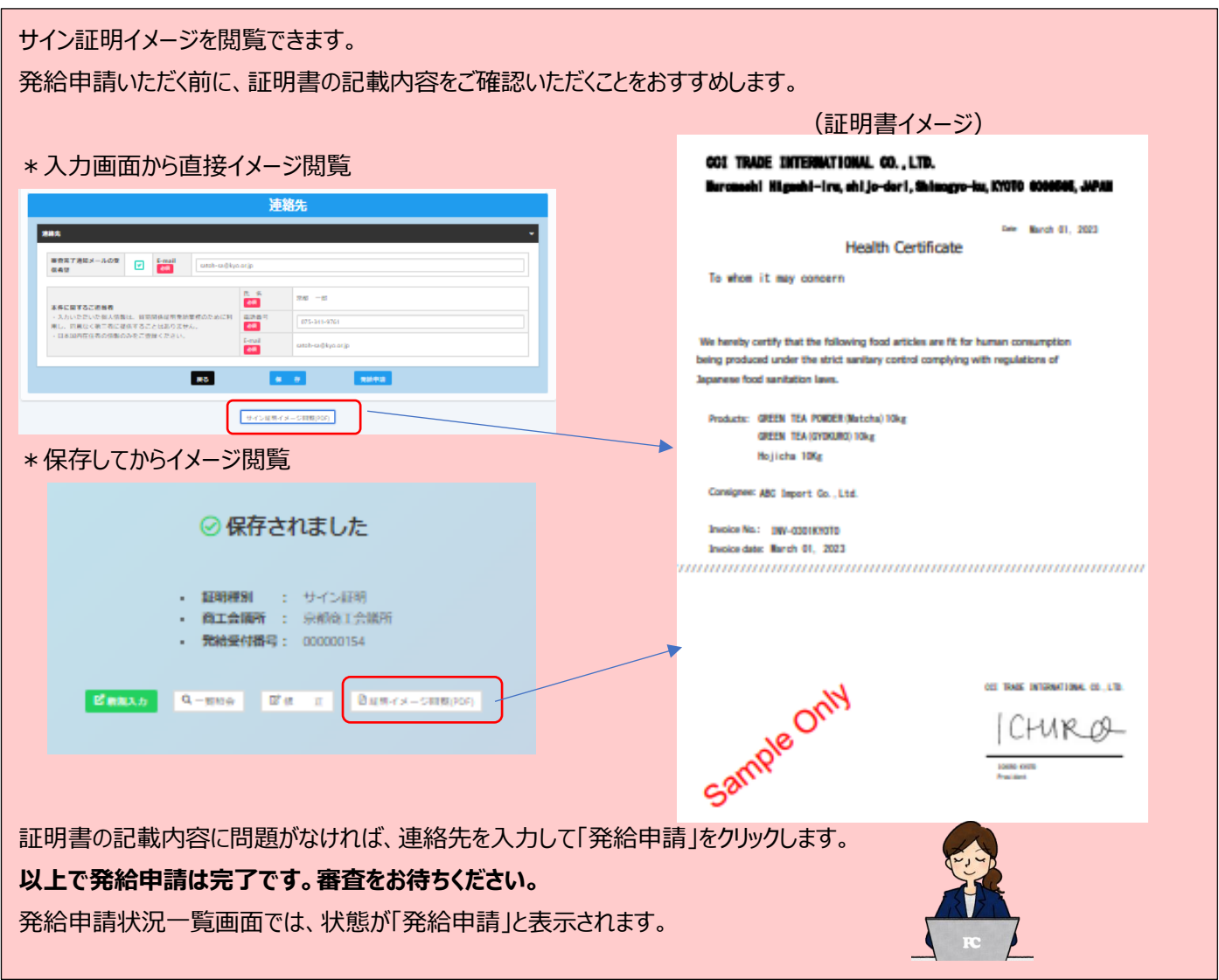

## \*衛生証明書の場合、発給申請した原産地証明書のデータを転記することもできます\*

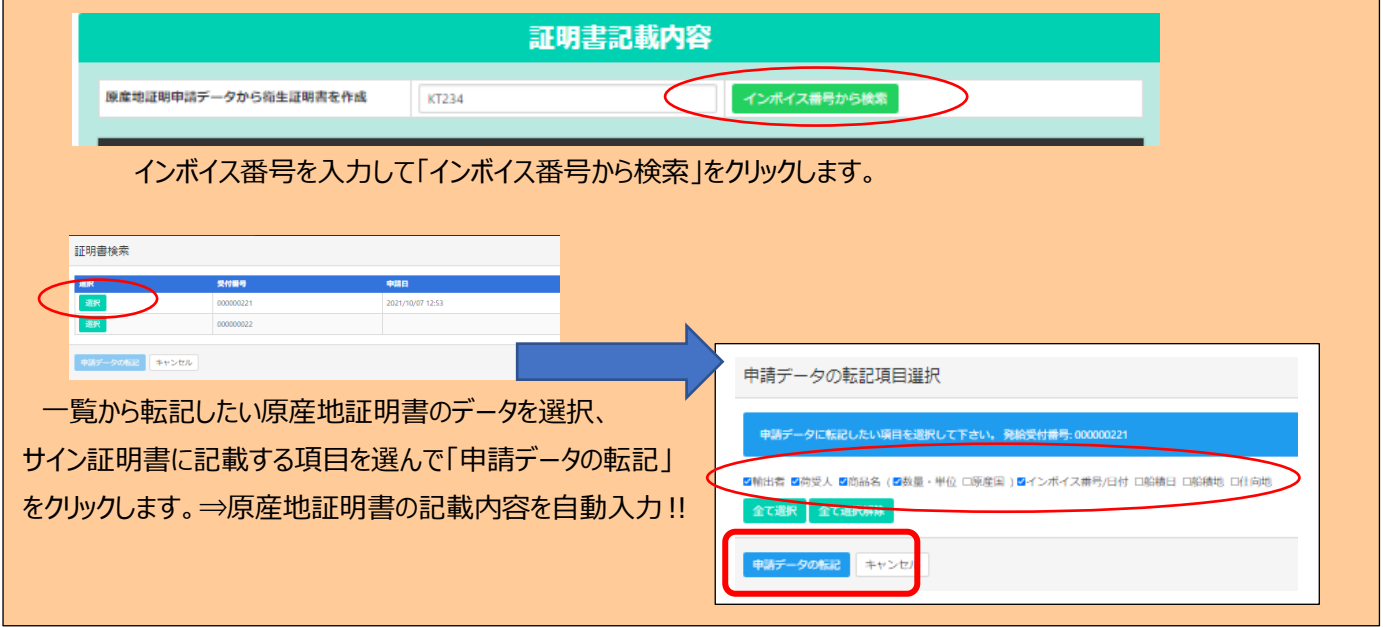

## **2.クレジットカード決済**

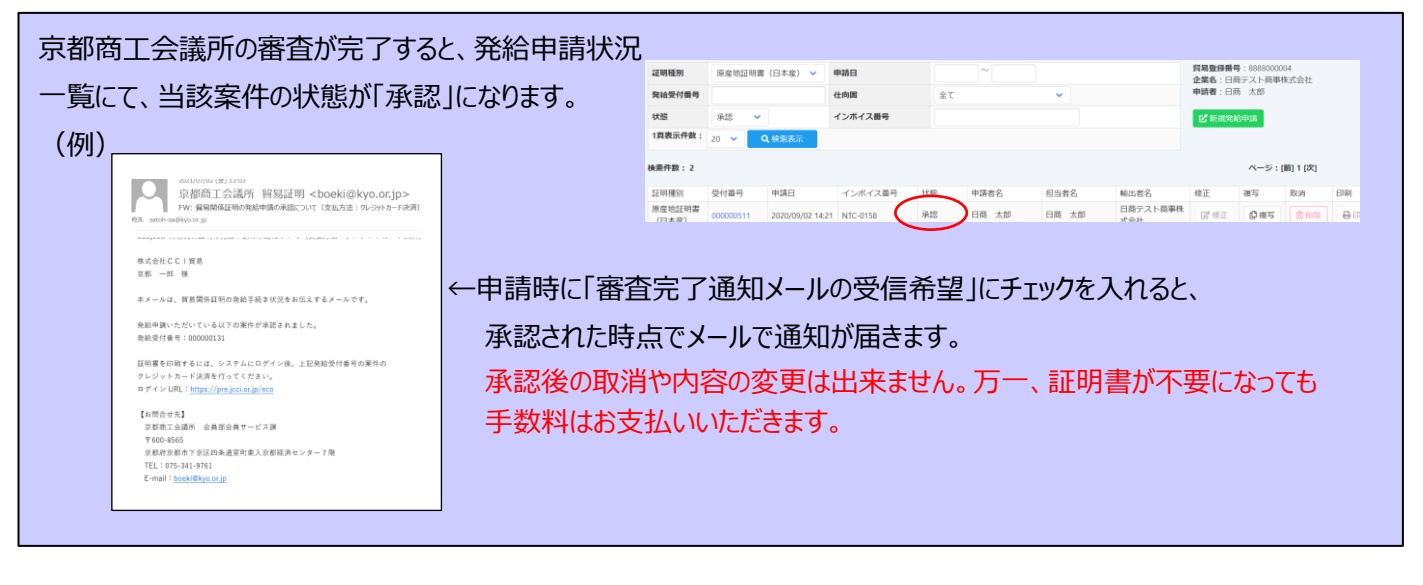

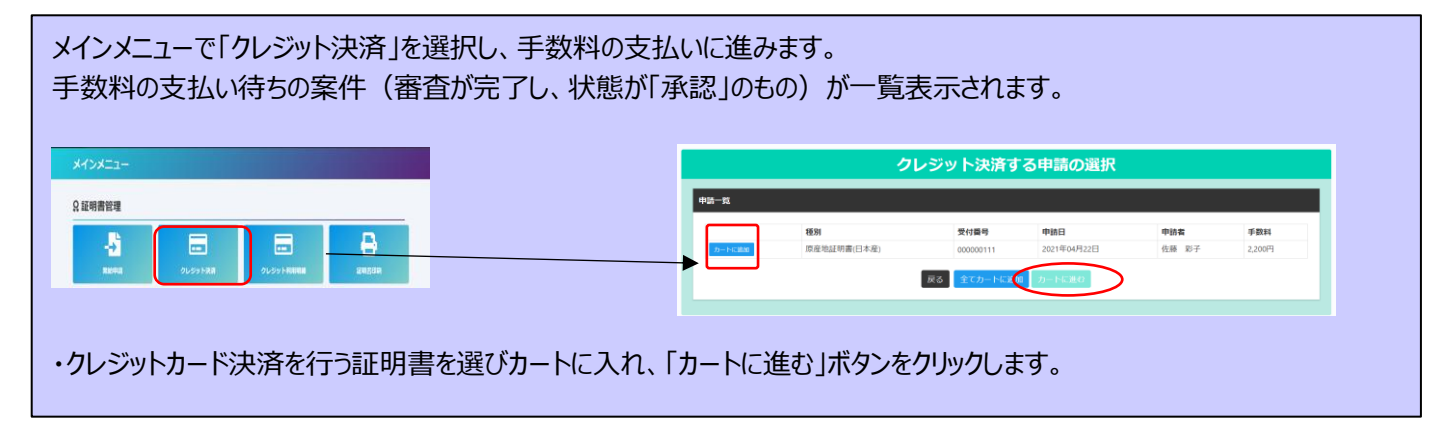

## 金額を確認し、問題がなければ決済サイトへ進みます。 クレジットカード決済完了後、返金には応じられませんのでご注意ください。

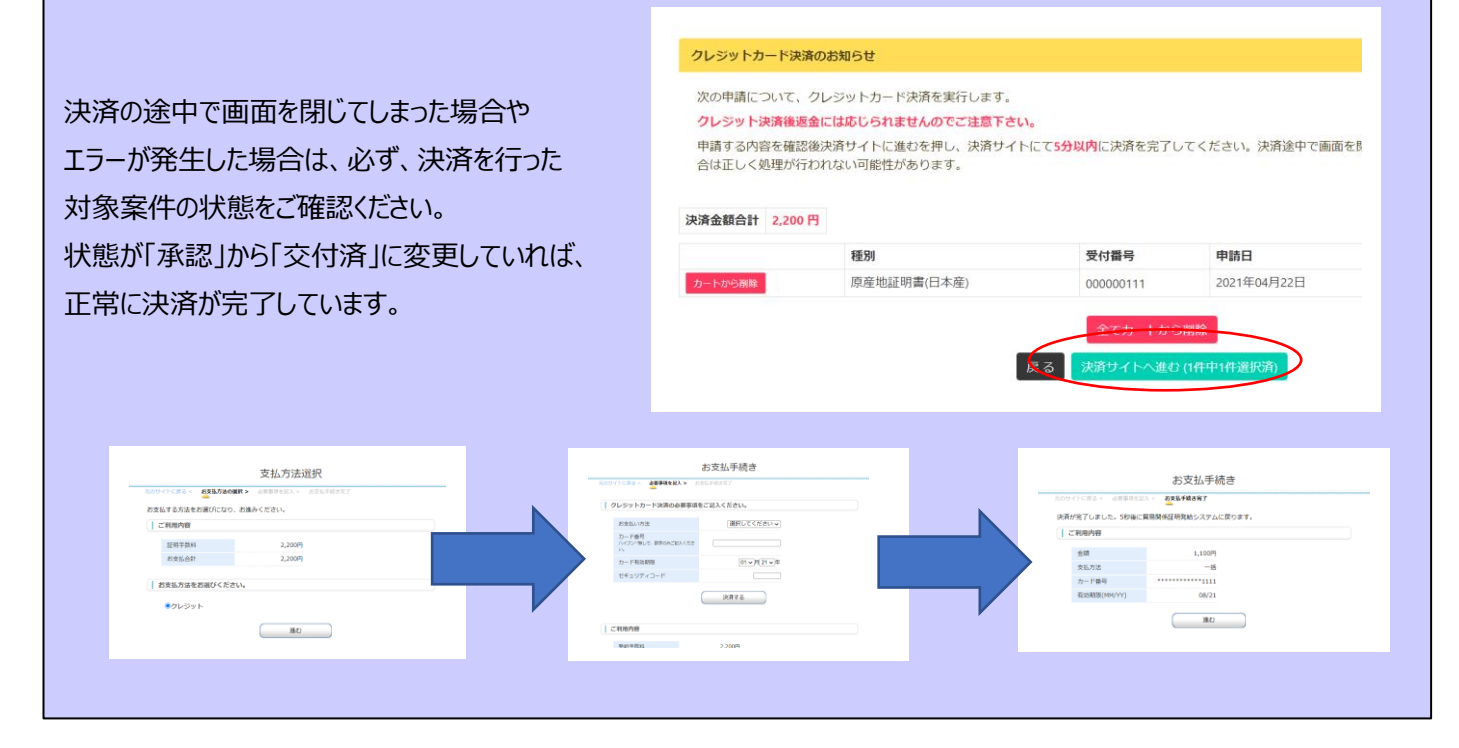

### **3.証明書印刷**

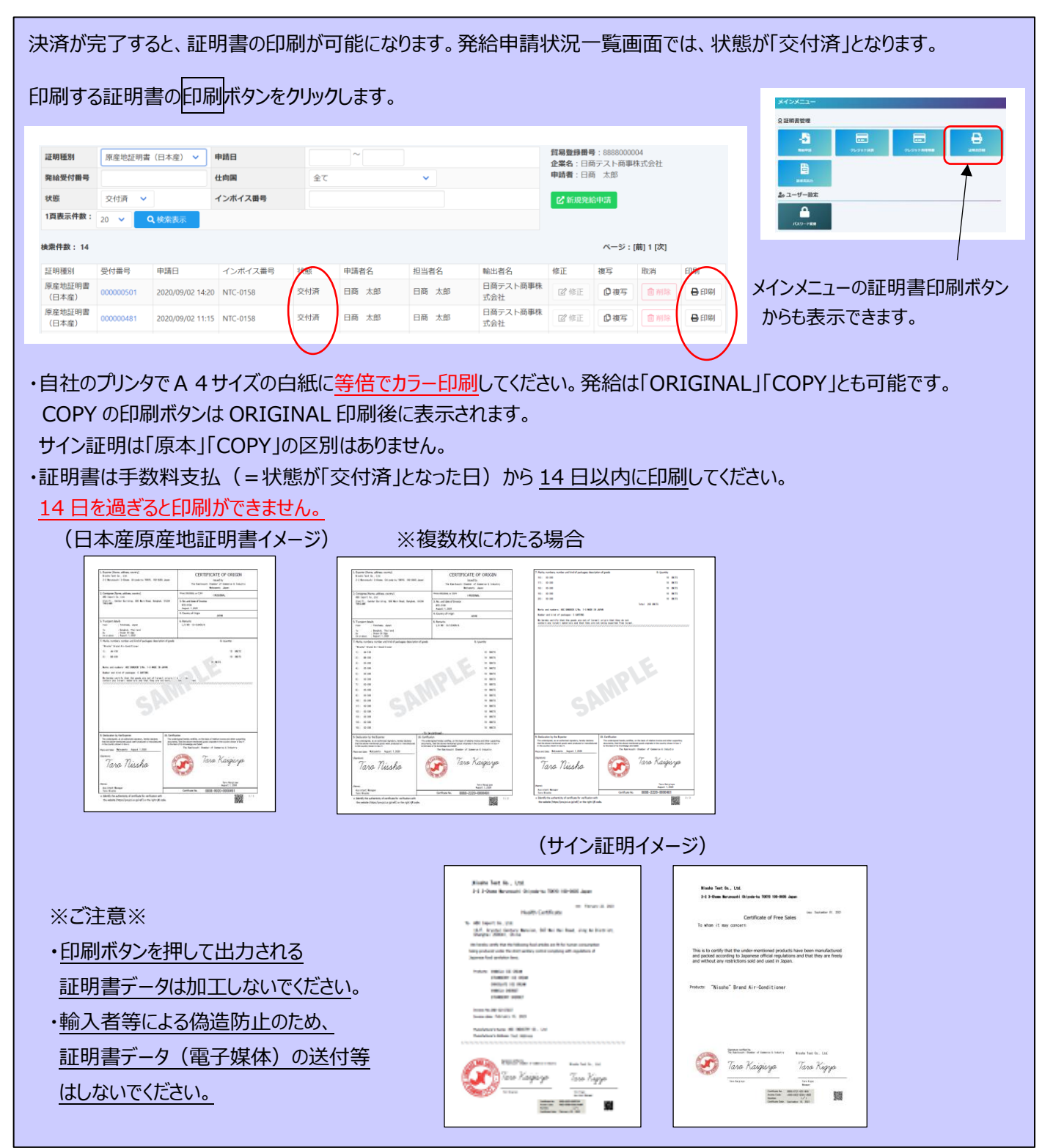

# サブ ID 作成について

サイナー毎に発行されるユーザーID は第三者への貸与・共有を禁止しております(サービス利用規約第9条第3項)。 社内でもサイナーご本人以外の方が申請する場合は、ユーザーID を共有せずサブ ID をご利用ください。

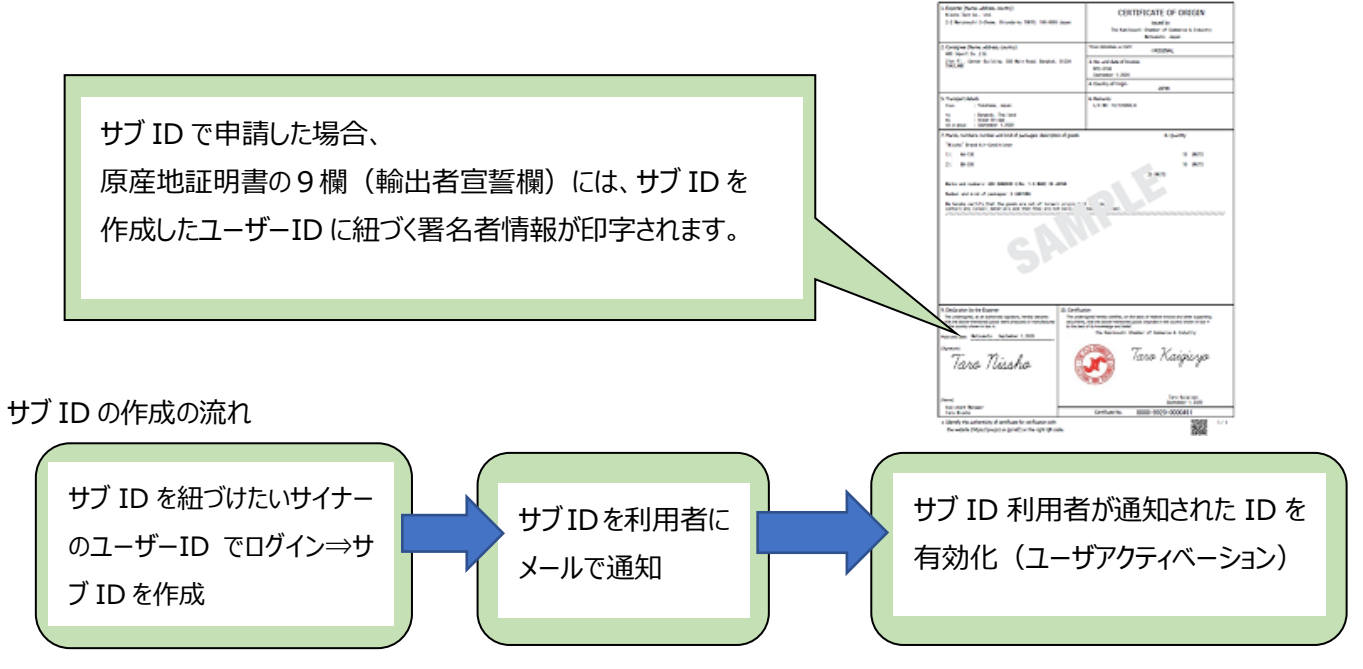

### 1) サブ ID を紐づけたいサイナーのユーザーID でログインし、メインメニューの「サブ ID 管理」をクリックします。 サブ ID を新規作成する際は「追加」ボタンをクリックしてください。

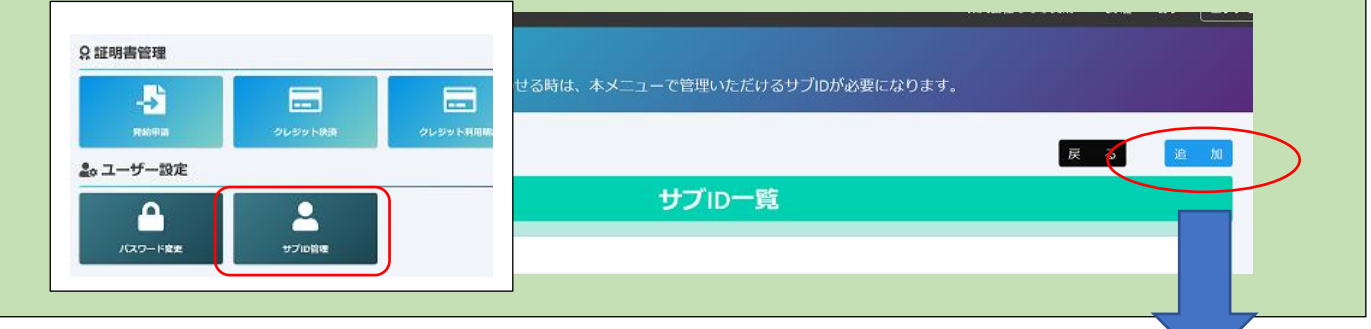

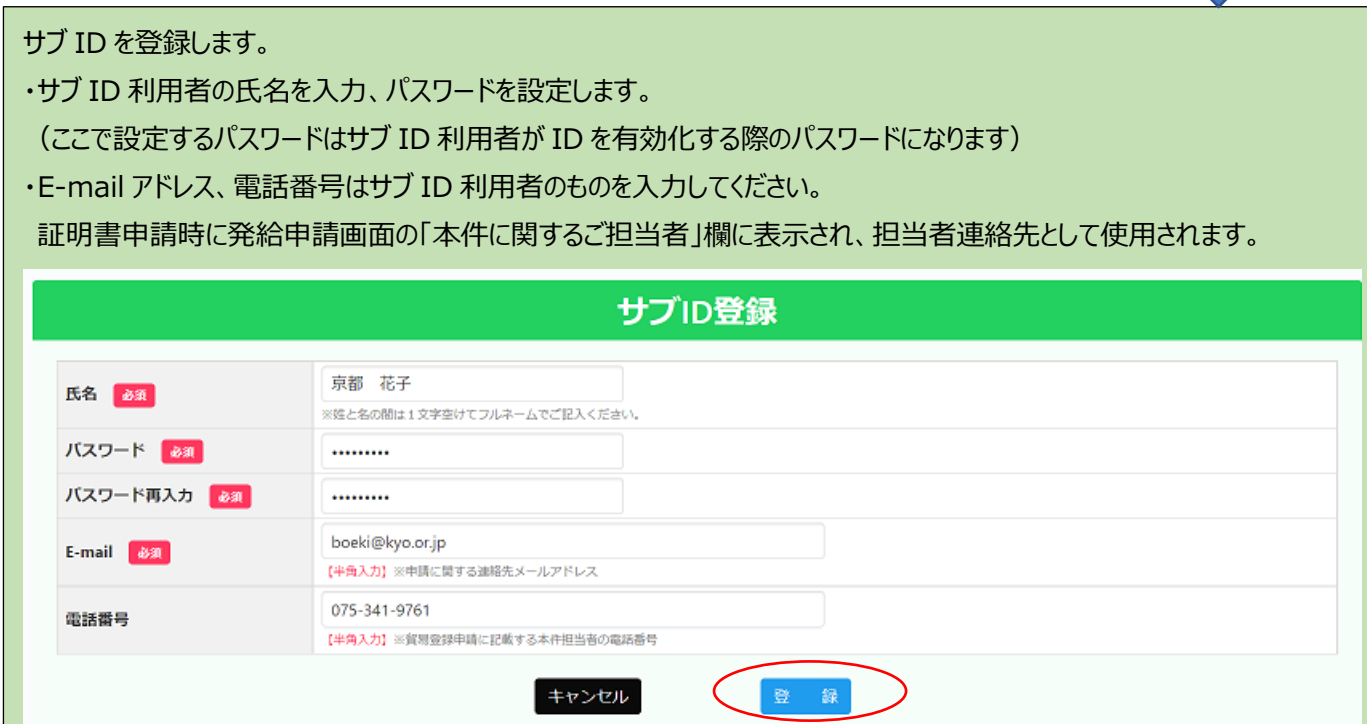

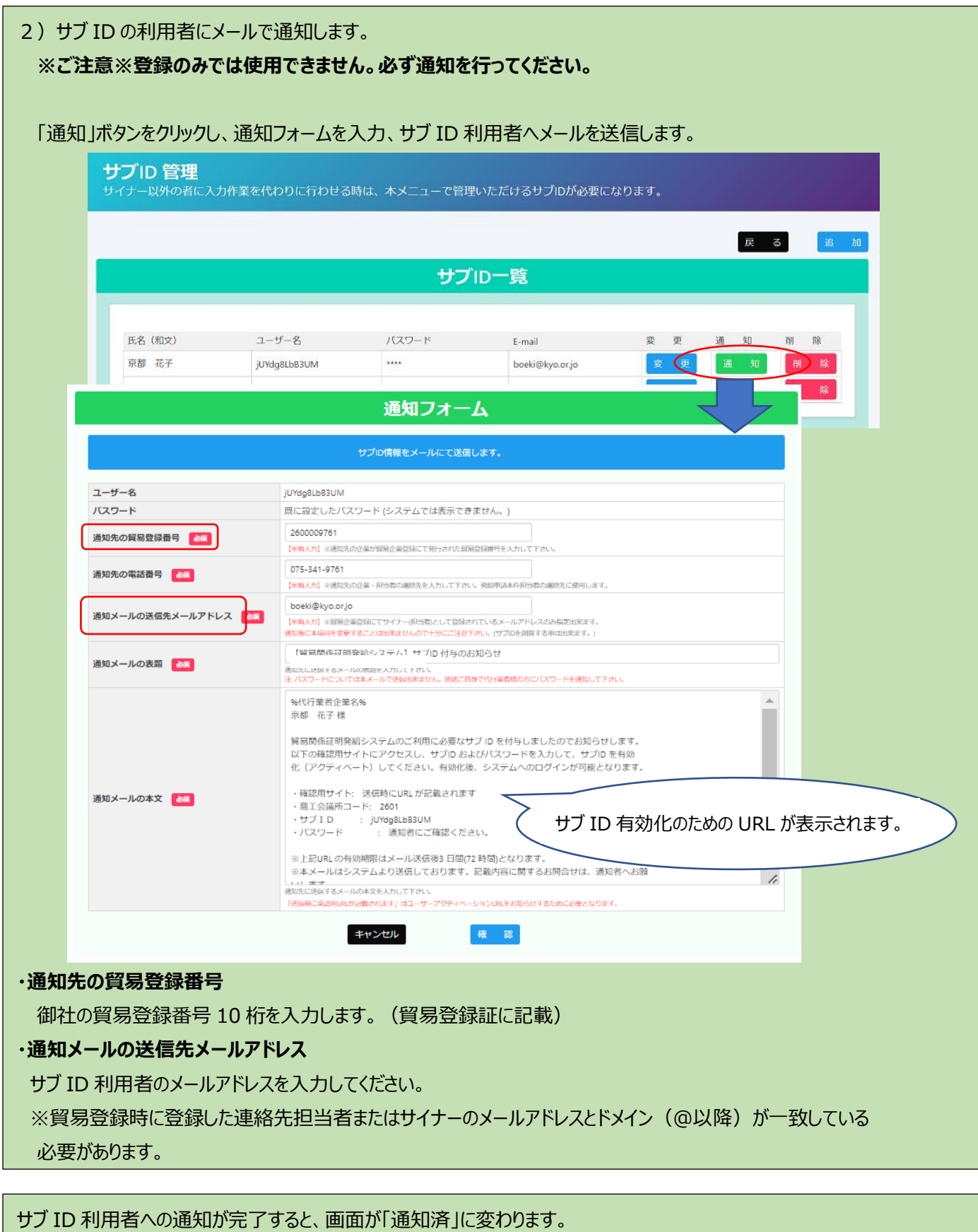

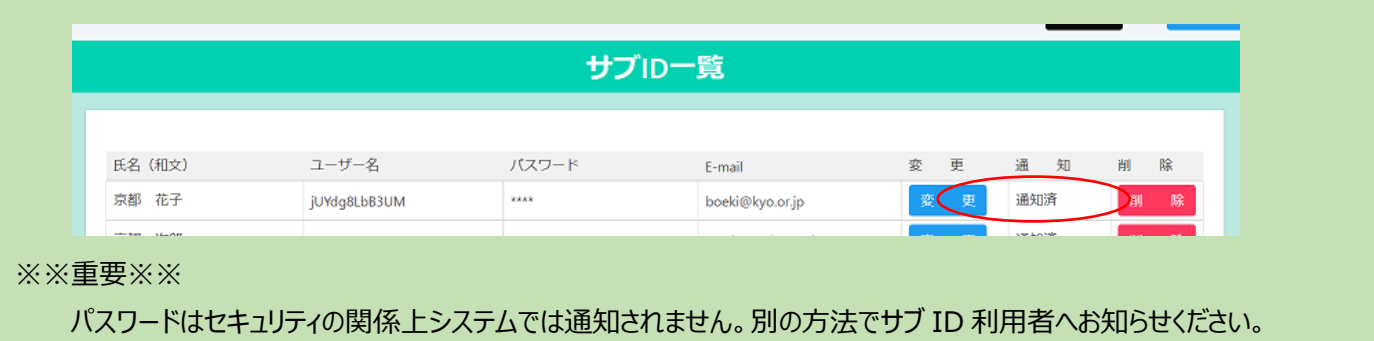

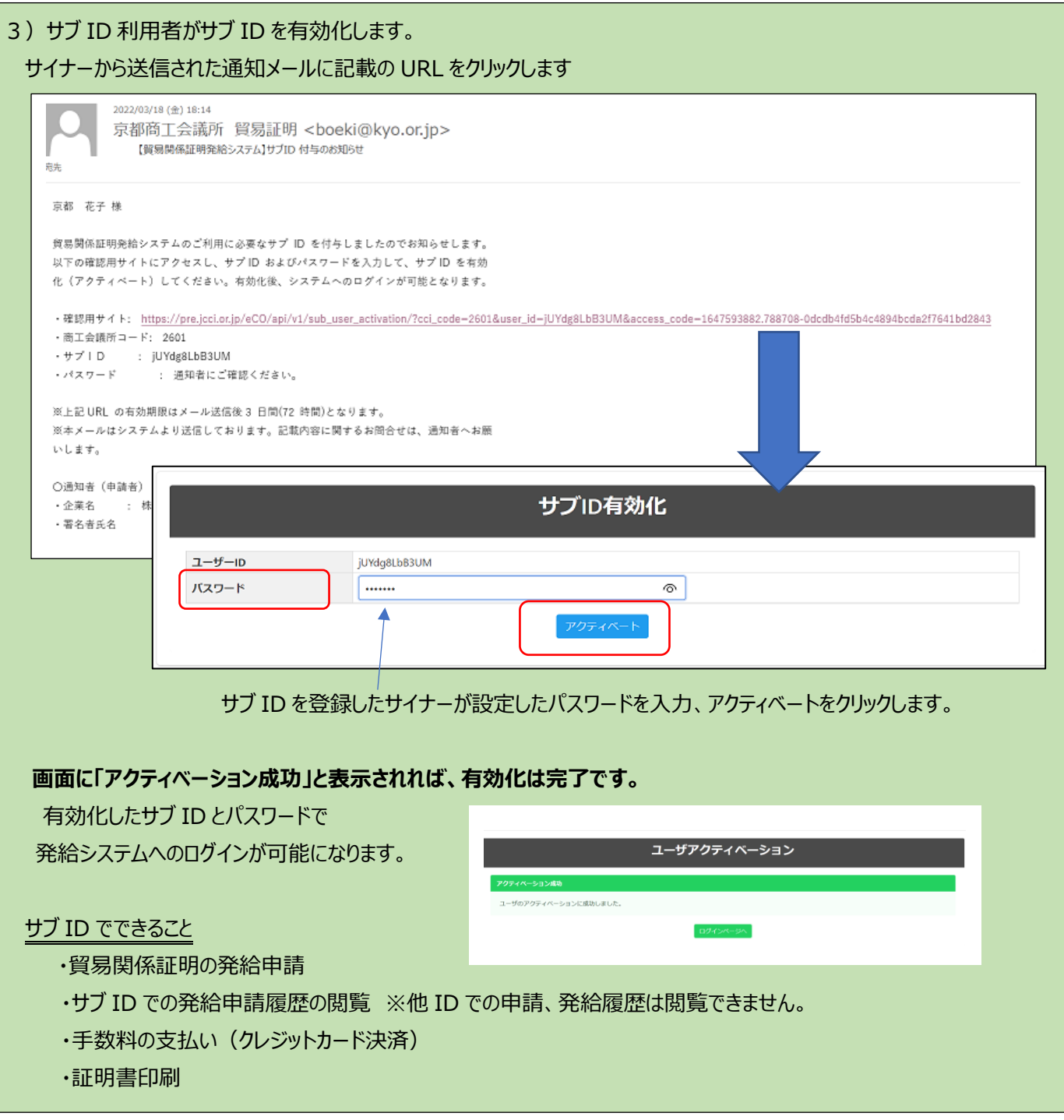

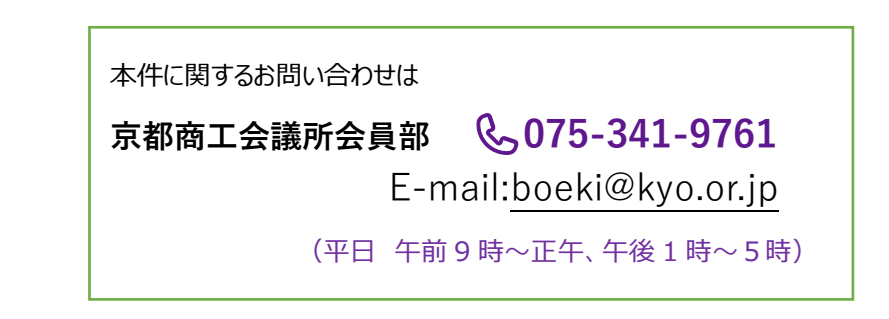

 $-$  Updated:2025/04/01  $-$